*IBM SPSS Modeler Premium 18.5 Guia de Instalação e Configuração*

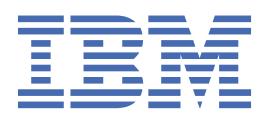

# Índice

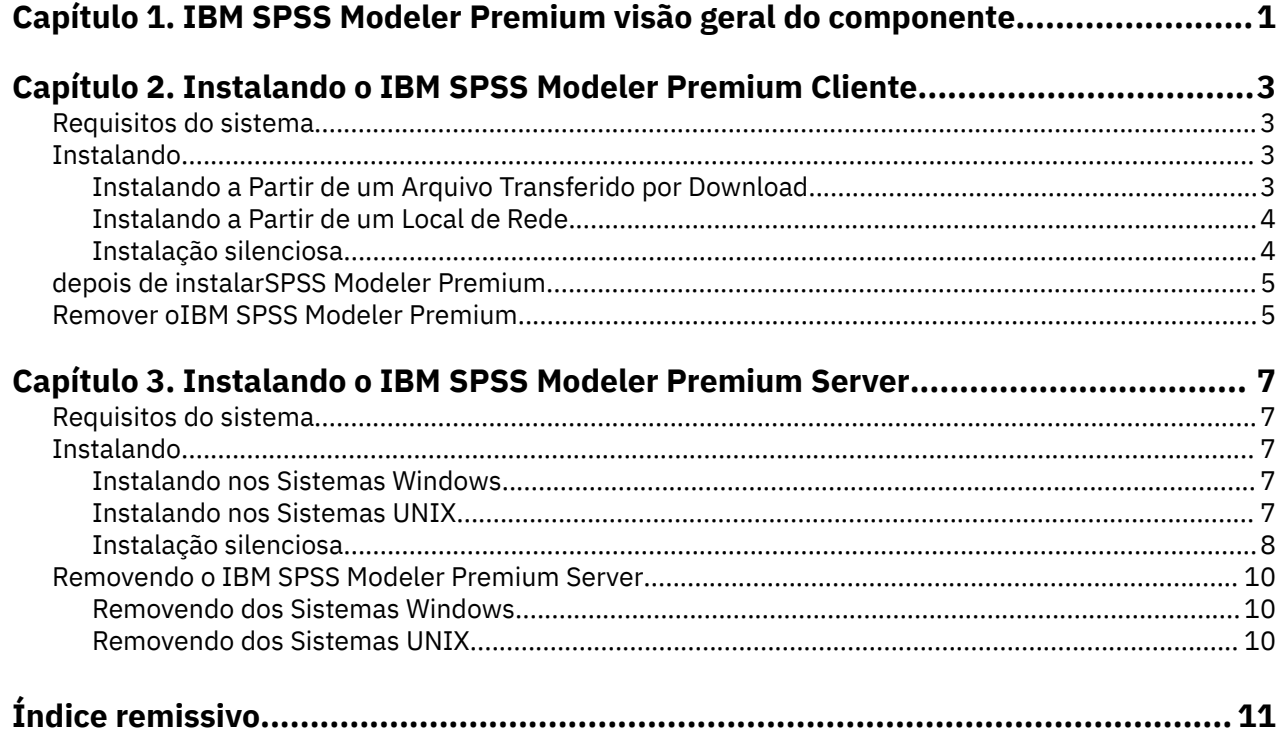

## <span id="page-4-0"></span>**Capítulo 1. IBM SPSS Modeler Premium visão geral do componente**

IBM® SPSS Modeler Premium inclui IBM SPSS Modeler Text Analytics.

### **IBM SPSS Modeler Text Analytics**

SPSS Análise de Texto do Modeler oferece poderosas capacidades de analítica de texto que usam tecnologias linguísticas avançadas e Processamento de Linguagem Natural (NLP) para processar rapidamente uma grande variedade de dados de texto não estruturado e, a partir desse texto, extrair e organizar conceitos chave. Além disso, o SPSS Análise de Texto do Modeler pode agrupar esses conceitos em categorias.

Cerca de 80% dos dados mantidos dentro de uma organização estão em forma de documentos de texto - por exemplo, relatórios, páginas da web, emails e notas da central de atendimento. O texto é um fator chave na ativação de uma organização tenha um melhor entendimento do comportamento de seus clientes. Um sistema que incorpora o NLP pode extrair conceitos de maneira inteligente, incluindo frases compostas. Além disso, o conhecimento do idioma subjacente permite a classificação de termos em grupos relacionados, como produtos, organizações ou pessoas, usando significado e contexto. Como resultado, é possível determinar rapidamente a relevância das informações para suas necessidades. Estes conceitos e categorias extraídos podem ser combinados com dados estruturados existentes, como os demográficos, e aplicados à modelagem usando o SPSS Modeler e seu conjunto completo de ferramentas de mineração de dados para produzir decisões melhores e mais focadas.

Os sistemas linguísticos são sensíveis ao conhecimento — quanto mais informações estão contidas em seus dicionários, mais alta será a qualidade dos resultados. SPSS Análise de Texto do Modeler é entregue com um conjunto de recursos linguísticos, como dicionários para termos e sinônimos, bibliotecas e modelos. Esse produto ainda permite desenvolver e refinar esses recursos linguísticos para seu contexto. O ajuste dos recursos linguísticos geralmente é um processo interativo e é necessário para a categorização e a recuperação de um conceito preciso. Modelos customizados, bibliotecas e dicionários para domínios específicos, como CRM e genoma, também estão incluídos.

IBM SPSS Modeler Premium 18.5 Guia de Instalação e Configuração

## <span id="page-6-0"></span>**Capítulo 2. Instalando o IBM SPSS Modeler Premium Cliente**

### **Requisitos do sistema**

#### **Requisitos gerais**

O IBM SPSS Modeler Premium deve ser instalado em um sistema no qual o SPSS Modeler Client já está instalado.

Para visualizar os requisitos do sistema, vá para [https://www.ibm.com/software/reports/compatibility/](https://www.ibm.com/software/reports/compatibility/clarity/softwareReqsForProduct.html) [clarity/softwareReqsForProduct.html](https://www.ibm.com/software/reports/compatibility/clarity/softwareReqsForProduct.html).

### **Requisitos do SPSS Análise de Texto do Modeler**

**Atualização a partir de versões anteriores.** Antes de instalar o SPSS Análise de Texto do Modeler versão 18.5.0, é necessário salvar e exportar quaisquer TAPs, modelos e bibliotecas da versão atual que você deseja usar na nova versão. É recomendado salvar esses arquivos em um diretório que não seja excluído ou sobrescrito quando você instalar a versão mais recente.

Após a instalação da versão mais recente do SPSS Análise de Texto do Modeler , é possível carregar o arquivo TAP, incluir quaisquer bibliotecas salvas ou importar e carregar quaisquer modelos salvos para usar na versão mais recente.

### **Instalando**

**Importante:** Para instalar, você deverá ter efetuado logon no seu computador com privilégios de administrador.

### **Instalando a Partir de um Arquivo Transferido por Download**

### **Windows XP**

- 1. Clique duas vezes no arquivo transferido por download e extraia todos os arquivos em algum local no seu computador.
- 2. Usando o Windows Explorer, navegue até o local onde os arquivos foram extraídos e clique duas vezes em *setup.exe*.
- 3. Siga as instruções exibidas na tela.

### **Windows Vista e Posterior**

**Nota:** Você deve executar o instalador como administrador:

- 1. Clique duas vezes no arquivo transferido por download e extraia todos os arquivos em algum local no seu computador.
- 2. Usando o Windows Explorer, navegue até o local onde os arquivos foram extraídos.
- 3. Clique com o botão direito no arquivo *setup.exe* e escolha **Executar como Administrador**.
- 4. Siga as instruções exibidas na tela.

### <span id="page-7-0"></span>**Instalando a Partir de um Local de Rede**

- 1. Usando o Windows Explorer, navegue até o local fornecido pelo administrador para o arquivo *setup.exe*.
- 2. Clique com o botão direito no arquivo *setup.exe* e escolha **Executar como Administrador**.
- 3. No menu de reprodução automática, clique em Instalar IBM SPSS Modeler Premium.
- 4. Siga as instruções exibidas na tela.

### **Instalação silenciosa**

O modo silencioso permite que uma instalação seja executada automaticamente, sem qualquer interação; a instalação silenciosa deixa os administradores de sistema livres da tarefa de monitorar cada instalação e fornecer entradas para prompts e caixas de diálogo. Este método é especialmente útil ao instalar o SPSS Modeler Premium em diferentes computadores que possuem hardware idêntico.

**Nota:** é preciso ter privilégios de administrador para poder executar as instalações silenciosas.

#### **Windows - instalação silenciosa**

É possível concluir uma instalação silenciosa nos sistemas Windows ao usar o Microsoft Installer (MSI). Use o msiexec.exe para instalar o pacote MSI.

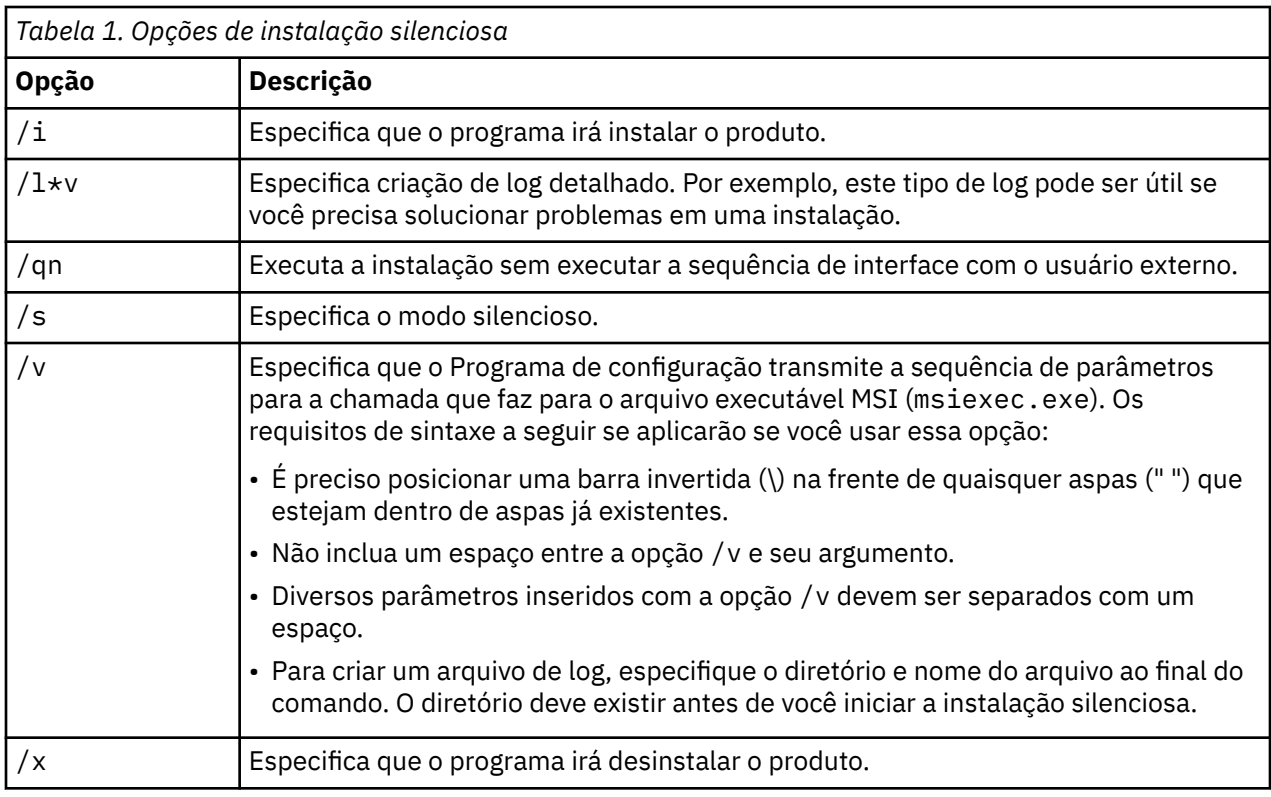

As opções a seguir podem ser usadas:

O texto a seguir mostra um exemplo do comando do MSI:

c:\>msiexec.exe /i ModelerPremium64.msi /qn /l\*v c:\temp\Modeler\_Silent\_Install.log AgreeToLicense=true

**Nota:** Dependendo do seu sistema, pode ser necessário alterar o arquivo ModelerPremium64.msi no exemplo anterior.

#### <span id="page-8-0"></span>**Windows - desinstalação silenciosa**

O texto a seguir mostra um exemplo do comando MSI para desinstalar silenciosamente o software:

C:\>msiexec.exe /x ModelerPremium64.msi /qn /norestart

### **depois de instalarSPSS Modeler Premium**

#### **SPSS Análise de Texto do Modeler Local do Diretório de Dados**

SPSS Análise de Texto do Modeler utilizará os locais de instalação padrão para atualizar e gravar arquivos conforme necessário na operação normal de SPSS Análise de Texto do Modeler .

No cliente SPSS Análise de Texto do Modeler , os dados são gravados em um banco de dados que é instalado para C:\ProgramData\IBM\SPSS\TextAnalytics\<version>\tmwb\_<version>.db.

#### **SPSS Análise de Texto do Modeler no Windows Vista**

Se você estiver instalando o SPSS Análise de Texto do Modeler no Windows Vista, será necessário concluir uma etapa adicional depois de concluir a instalação.

Inclua permissões de modificação no arquivo:

C:\ProgramData\IBM\SPSS\TextAnalytics\<version>\tmwb\_<version>.db. Isso evita que diversos erros sejam criados ao tentar carregar modelos ou executar uma construção de modelo de mineração de texto.

### **Remover oIBM SPSS Modeler Premium**

Para desinstalar a IBM SPSS Modeler Premium, execute as etapas a seguir:

1. No menu Iniciar do Windows, escolha:

#### **Configurações** > **Painel de Controle**

- 2. No Painel de Controle, escolha **Adicionar ou Remover Programas**.
- 3. Clique **Alterar ou Remover Programas**.
- 4. Selecione IBM SPSS Modeler Premium na lista de programas atualmente instalados e clique em **Alterar/Remover**. Se tiver mais de uma versão instalada no computador, certifique-se de selecionar a versão que deseja remover.

Uma mensagem será exibida quando o processo de desinstalação for concluído.

IBM SPSS Modeler Premium 18.5 Guia de Instalação e Configuração

## <span id="page-10-0"></span>**Capítulo 3. Instalando o IBM SPSS Modeler Premium Server**

### **Requisitos do sistema**

O servidor do IBM SPSS Modeler Premium deve ser instalado em um sistema onde SPSS Modeler Server já está instalado. Os requisitos para IBM SPSS Modeler Premium Server são idênticos aos para SPSS Modeler Server.

### **Instalando**

**Importante:** Para instalar, você deverá ter efetuado logon no seu computador com privilégios de administrador.

### **Instalando nos Sistemas Windows**

O IBM SPSS Modeler Premium Server deve ser instalado no local de instalação do SPSS Modeler Server. Se o SPSS Modeler Server não estiver instalado, a instalação do IBM SPSS Modeler Premium Server falhará.

Para instalar o IBM SPSS Modeler Premium Server, execute as seguintes etapas.

- 1. Efetue logon no computador servidor com privilégios de administrador.
- 2. Para o eAssemblytransferido por download:
	- Dê um clique duplo no arquivo e extraia os arquivos de instalação.
	- Acesse o local no qual os arquivos de instalação foram extraídos e dê um clique duplo em *Server64.exe*.
- 3. Siga as instruções exibidas na tela.
- 4. Reinicie o host do SPSS Modeler Server quando a instalação for concluída.

### **Instalando nos Sistemas UNIX**

O IBM SPSS Modeler Premium Server deve ser instalado no local de instalação do SPSS Modeler Server. Se o SPSS Modeler Server não estiver instalado, a instalação do IBM SPSS Modeler Premium Server falhará.

É necessário assegurar que os limites de kernel no sistema sejam suficientes para a operação do IBM SPSS Modeler Premium Server. Recomendamos no mínimo 4GB disponível. Use o comando **ulimit -a** para estabelecer o tamanho existente e aumentá-lo, se necessário..

Para instalar o SPSS Modeler Premium Server, execute as seguintes etapas:

- 1. Assegure que o SPSS Modeler não esteja em execução na máquina de destino.
- 2. Faça login como o usuário que instalou o SPSS Modeler ServerProfessional, e garanta que este usuário possa executar o instalador.
- 3. Para o eAssemblytransferido por download:
	- Dê um clique duplo no arquivo e extraia os arquivos de instalação em um local conveniente.
	- Altere diretórios para o local no qual os arquivos de instalação foram extraídos.

**Nota:** Se você estiver em um shell, em vez de uma interface com o usuário, extraia os arquivos usando o comando unzip *<image name>*.zip.

- <span id="page-11-0"></span>4. Execute o arquivo .bin (por exemplo; premium\_server\_aix64.bin ou premium\_server\_zlinux64.bin).
- 5. Siga as instruções exibidas. Quando solicitado um diretório de instalação, use o diretório de instalação do SPSS Modeler Server. Se você especificar um diretório diferente, uma mensagem de erro será exibida.
- 6. Quando a instalação tiver concluído, reinicie o host SPSS Modeler Server .

### **Instalação silenciosa**

O modo silencioso permite que uma instalação seja executada automaticamente, sem qualquer interação; a instalação silenciosa deixa os administradores de sistema livres da tarefa de monitorar cada instalação e fornecer entradas para prompts e caixas de diálogo. Este método é especialmente útil ao instalar o SPSS Modeler Premium em diferentes computadores que possuem hardware idêntico.

**Nota:** é preciso ter privilégios de administrador para poder executar as instalações silenciosas.

#### **Windows - instalação silenciosa**

É possível concluir uma instalação silenciosa nos sistemas Windows ao usar o Microsoft Installer (MSI). Use o msiexec.exe para instalar o pacote MSI.

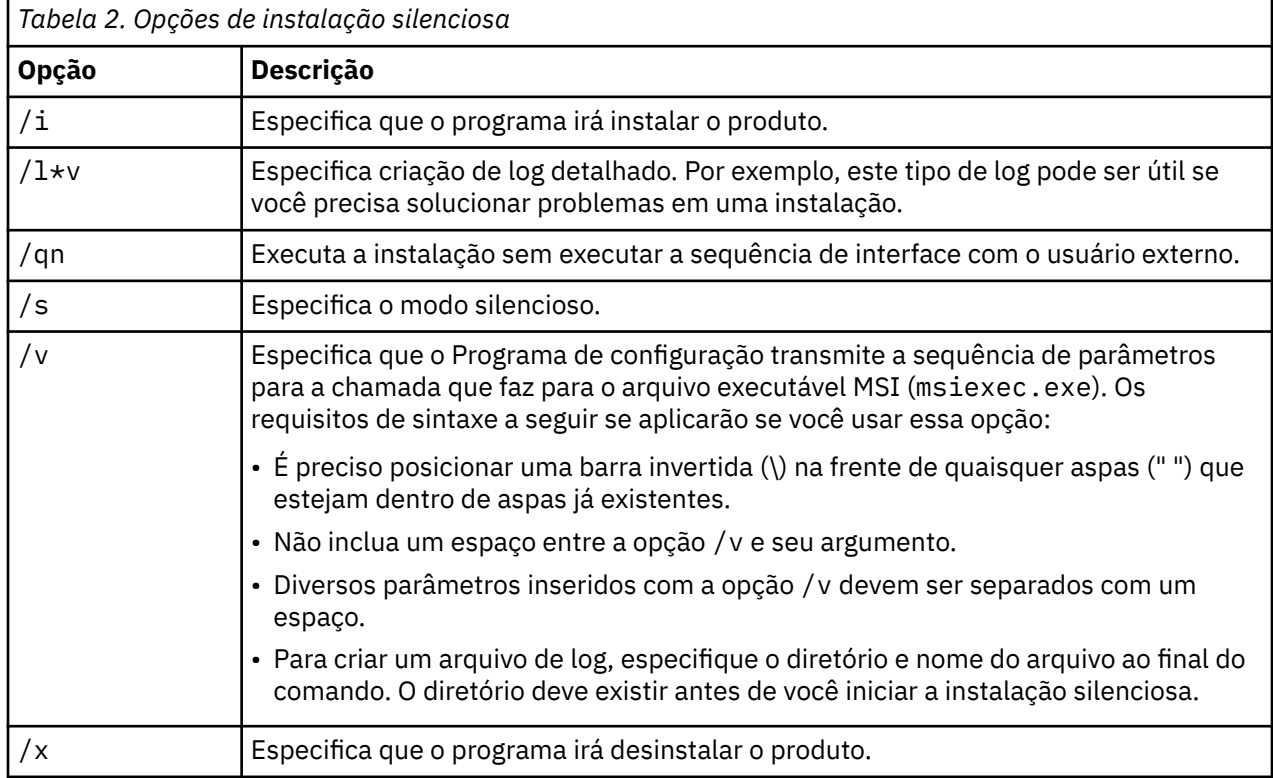

As opções a seguir podem ser usadas:

O texto a seguir mostra um exemplo do comando do MSI:

```
c:\>msiexec.exe /i ModelerPremiumServer64.msi /qn /L*v
 c:\temp\Modeler_Silent_Install.log
```

```
 AgreeToLicense=true
```
**Nota:** Dependendo do seu sistema, pode ser necessário alterar o arquivo ModelerPremiumServer64.msi no exemplo anterior.

#### **Windows - desinstalação silenciosa**

O texto a seguir mostra um exemplo do comando MSI para desinstalar silenciosamente o software:

```
C:\>msiexec.exe /x ModelerPremium64.msi /qn /norestart
```
#### **Linux / UNIX - Instalação Silenciosa**

Para concluir uma instalação silenciosa em sistemas Linux ou UNIX:

- 1. No mesmo local onde os arquivos do instalador foram copiados, crie um arquivo installer.properties.
- 2. Em um editor de textos, configure os valores installer.properties. O texto a seguir mostra um exemplo de arquivo installer.properties:

```
===============================================
# Thu Jan 29 11:35:37 GMT 2015
# Replay feature output
# ---------------------
# This file was built by the Replay feature of InstallAnywhere.
# It contains variables that were set by Panels, Consoles or Custom Code.
#Indicate whether the license agreement been accepted
#----------------------------------------------------
LICENSE_ACCEPTED=TRUE
#Choose Install Folder
#---------------------
USER_INSTALL_DIR=/usr/IBM/SPSS/ModelerServer/17.0
#Install 
===============================================
```
- 3. Certifique-se de que o valor para USER\_INSTALL\_DIR corresponda ao local do diretório de instalação. O caminho do diretório não pode conter espaços.
- 4. Salve o arquivo .
- 5. Execute o instalador usando o seguinte comando:

```
./<installer_name> -i silent -f installer.properties
```
Onde <installer\_name> é o arquivo do instalador .bin .

#### **Linux / UNIX - Desinstalação Silenciosa**

Para desinstalar silenciosamente o software, é possível executar o desinstalador de duas formas:

• Execute o comando a seguir:

```
./<installer_path>/Uninstall_IBM_SPSS_MODELER_PREMIUM_SERVER/
Uninstall_IBM_SPSS_MODELER_PREMIUM_SERVER
  -i silent
```
Onde <installer\_path> é o nome do caminho para o diretório de instalação IBM SPSS Modeler Server .

• Como alternativa, se você tiver um arquivo installer.properties o texto a seguir mostra um exemplo do comando para desinstalar o software de forma silenciosa:

./premium\_server\_linux64.bin -i silent -f ./installer.properties

### <span id="page-13-0"></span>**Removendo dos Sistemas Windows**

Para desinstalar o IBM SPSS Modeler Premium Server, execute as seguintes etapas:

1. No menu Iniciar do Windows, escolha:

#### **Configurações** > **Painel de Controle**

- 2. No Painel de Controle, escolha **Adicionar ou Remover Programas**.
- 3. Clique **Alterar ou Remover Programas**.
- 4. Selecione o IBM SPSS Modeler Premium Server da lista de programas atualmente instalados e clique em **Alterar/Remover**. Se tiver mais de uma versão instalada no computador, certifique-se de selecionar a versão que deseja remover.

Uma mensagem será exibida quando o processo de desinstalação for concluído.

### **Removendo dos Sistemas UNIX**

Para desinstalar o IBM SPSS Modeler Premium Server, remova os arquivos de programas e, se o sistema estiver configurado para inicialização automática, desative a inicialização automática.

# <span id="page-14-0"></span>**Índice remissivo**

**V**

Visão Geral do IBM SPSS Modeler Premium  $\underline{1}$ 

IBM SPSS Modeler Premium 18.5 Guia de Instalação e Configuração

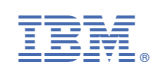